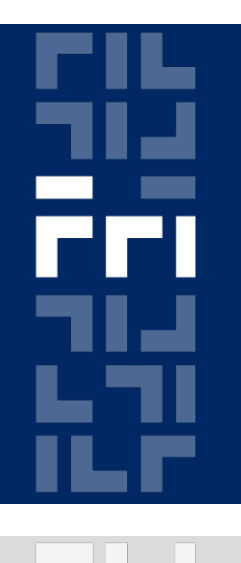

Univerza v Ljubljani

Fakulteta za računalništvo in informatiko

## **Metode logi čnega snovanja RS-232 komunikacija – pošiljanje**

Miha Moškon

#### **RS-232 standard**

Dolo ča na čin komunikacije med DTE (Data Terminal Equipment – npr. ra čunalnik, moški konektor) in DCE (Data Cirquit-terminating Equipment – npr. modem, ženski konektor).

Ponavadi se uporablja za serijsko komunikacijo med ra čunalnikom in V/I napravami (lahko tudi ra čunalnik – ra čunalnik).

#### **RS-232 in Spartan-3E Starter Kit**

Na razpolago imamo dva RS-232 priklju čka: moški (DTE) in ženski (DCE).

Med DCE/DTE priklju čkom in pini na FPGA čipu je RS-232 Voltage Translator, ki RS-232 napetostne nivoje (-12V, 12V) pretvori v napetostne nivoje, ki jih uporablja FPGA (do 3,3V).

# **RS-232 standard – pošiljanje podatka**

RS-232 je standard za asinhrono komunikacijo (potrebujemo start in stop bit).

Signal je ob mirovanju v visokem stanju ( <sup>1</sup>).

Pred za četkom prenosa pošljemo start bit ( <sup>0</sup>).

Podatek prenašamo tako, da najprej pošljemo najmanj pomemben bit (LSB), na koncu pa najbolj pomembnega (MSB).

Prenos podatka kon čamo z enim ali ve č stop biti ( <sup>1</sup>).

Metode logi čnega snovanja, 9. laboratorijska vaja

# **RS-232 standard – pošiljanje podatka (2)**

Primer pošiljanja črke A (ASCII koda 65 = 01000001)

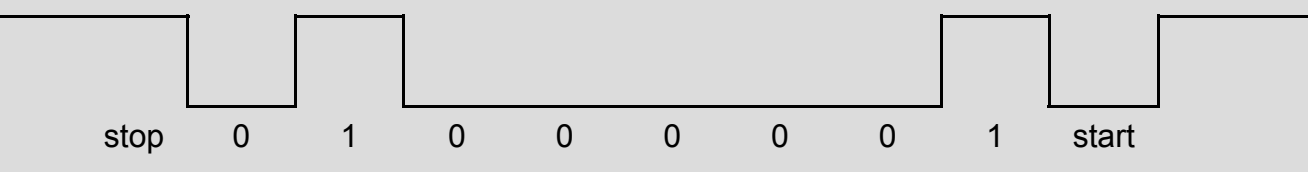

Pri hitrosti prenosa 1200 bit/s mora biti čas pošiljanja enega bita 0,8333 ms ( <sup>41667</sup> urinih period pri <sup>50</sup> MHz).

## **Naloga**

Realizirajte vezje, ki bo na računalnik pisalo znak preko vmesnika RS-232.

Na računalniku uporabite program Hyper Terminal z naslednjimi nastavitvami:

- ٠ Connect using: COM1
- ٠ Bits per second: **1200**
- ×. Data bits: 8
- ٠ Paritiy: None
- ٠ Stop Bits: 1
- $\blacksquare$ Flow Control: **None**

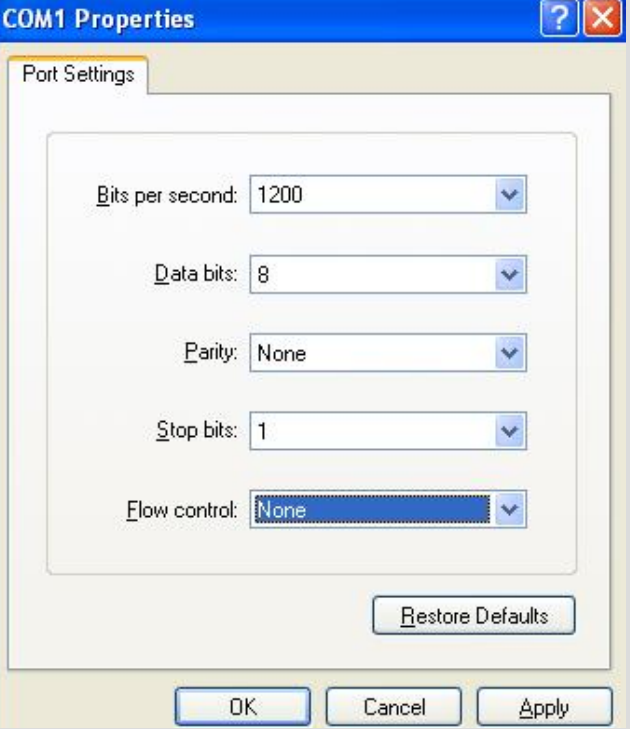

# **Naloga (2)**

#### Nastavitve Hyper Terminala:

 $\blacksquare$  File -> Properties -> Settings -> ASCII Setup -> Echo typed characters locally

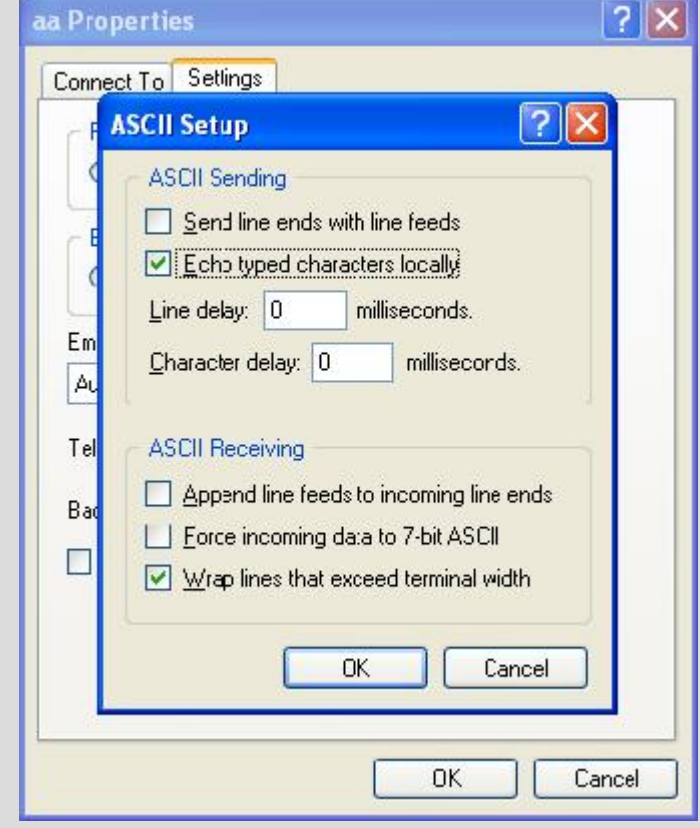

Metode logičnega snovanja, 9. laboratorijska vaja

### **Predlog rešitve**

Realizirajte 10-bitni pomikalni register v desno, ki dovoljuje vpis 9-bitne vrednosti (v lokacije od 9 do <sup>1</sup>), element na poziciji 0 pa cel čas pošilja na TxD pin (TxD <= bit(0)).

Biti v registru naj se resetirajo na logi čno vrednost 1.

Register naj se pomakne v desno vsakih <sup>41667</sup> urinih period. Ob pomiku v desno, se naj na lokacijo 9 vpiše vrednost 1.

## **Predlog rešitve**

Vpisovanje vrednosti v register krmilite s podobnim avtomatom kot pri nalogi z LCD modulom.

Za izbiro znaka implementirajte števec, ki bo štel od 48(0) do <sup>90</sup>  $(Z)$ .

Metode logi čnega snovanja, 9. laboratorijska vaja